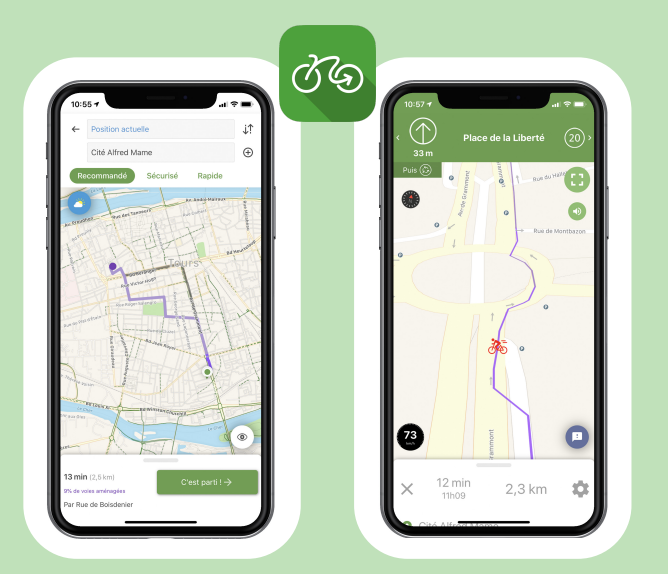

## Geovelo, l'application gratuite pour guider les cyclistes

Réputée pour son calculateur d'itinéraire unique et sa cartographie précise des aménagements cyclables, l'appli Geovelo servira de base au challenge d'acitivité proposé par Centrale Nantes et son BDS.

Autres fonctionnalités : balades touristiques, alertes météo, signalements communautaires, statistiques personnalisées, etc.

# Accès et contribution au Challenge d'activité

### Comment participer au Défi vélo proposé par Centrale Nantes ?

- Je clique sur le lien qui m'a été transmis :<https://www.geovelo.fr/communities/invites/EBUDUE> 1
- 2 Je crée un compte Geovelo (sauf si j'en ai déjà un), sur le site ou via l'application.
- Je clique sur "Rejoindre". 3
- Ca y est, je suis inscrit.e au Défi vélo ! 4

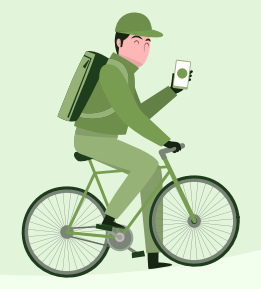

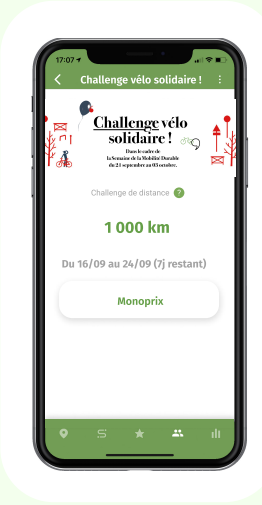

#### Comment contribuer au challenge d'activité ?

Chaque kilomètre que je parcourrai à vélo au cours du challenge va alimenter le compteur d'activité associé à la communauté Centrale Nantes. Pour cela, il suffit d'enregistrer mes trajets avec Geovelo, ce grâce à l'une de ces trois fonctionnalités de l'application :

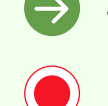

Je réalise mon trajet en mode navigation.

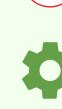

À chaque trajet, je lance un enregistrement manuel grâce au bouton dédié sur l'écran de lancement de l'application.

J'active la "Détection d'activité", afin de laisser mon téléphone enregistrer automatiquement mes trajets quand il détectera que je suis à vélo.

### Quel est l'objectif de ce challenge d'activité ?

Un objectif commun a été fixé pour l'ensemble des collaborateurs du siège. Cet objectif de 10000km pourra être atteint grâce aux trajets enregistrés par les personnes inscrites à la communauté Centrale Nantes.

En complément, un classement individuel affiché dans l'appli et mis à jour en temps réel fera apparaître les personnes ayant parcouru le plus de kilomètres dans le cadre du challenge.

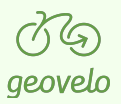